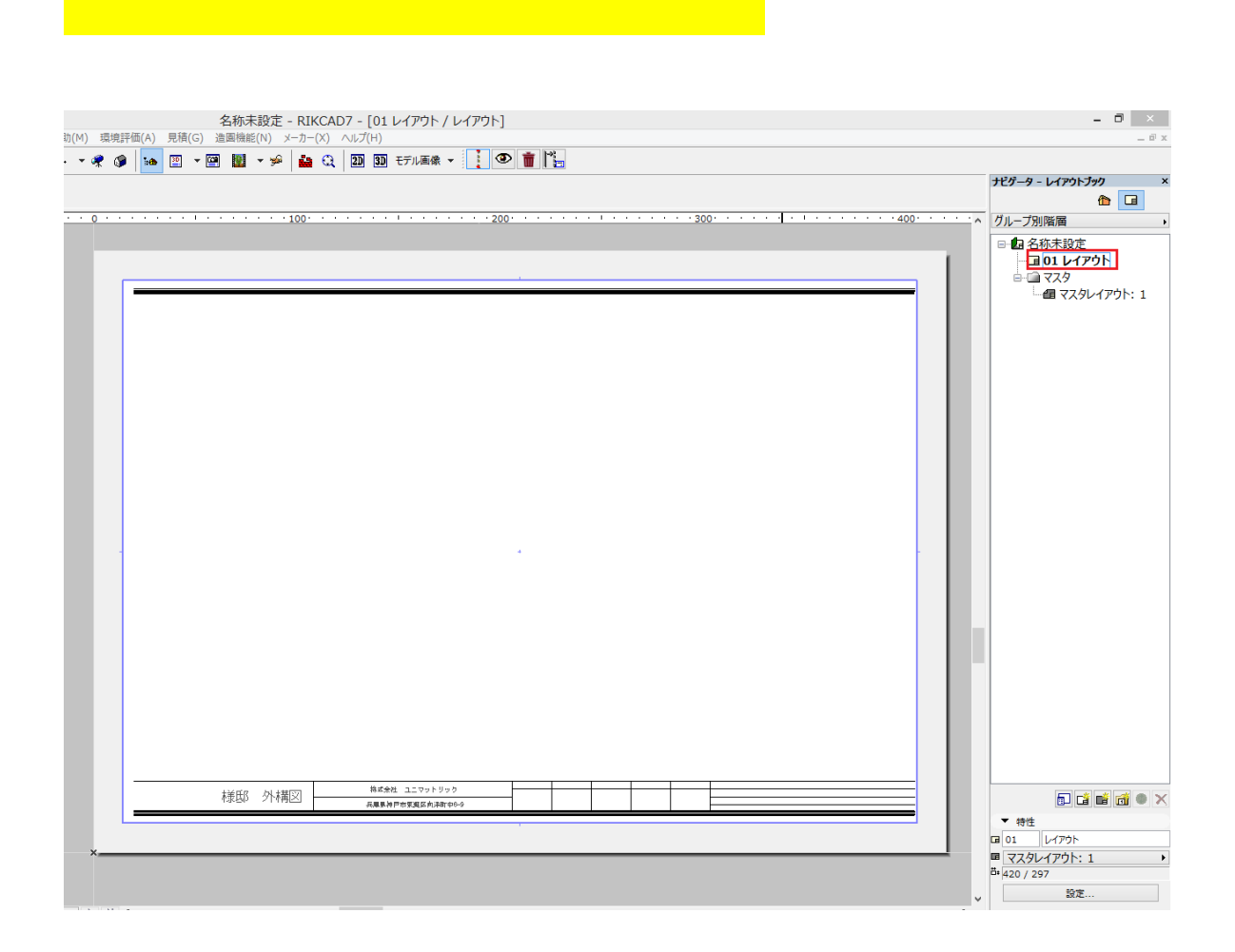

レイアウト画面を開くと図面枠が赤く表示されて選択できない場合は[こちら](http://faq.rik-service.net/index.php?action=artikel&cat=30&id=514&artlang=ja)

 $\mathsf{GDL}$ 

the state of the state of the state of the state of the state of the state of the state of the state of the state of the state of the state of the state of the state of the state of the state of the state of the state of t

## ※ オブジェクトを保存

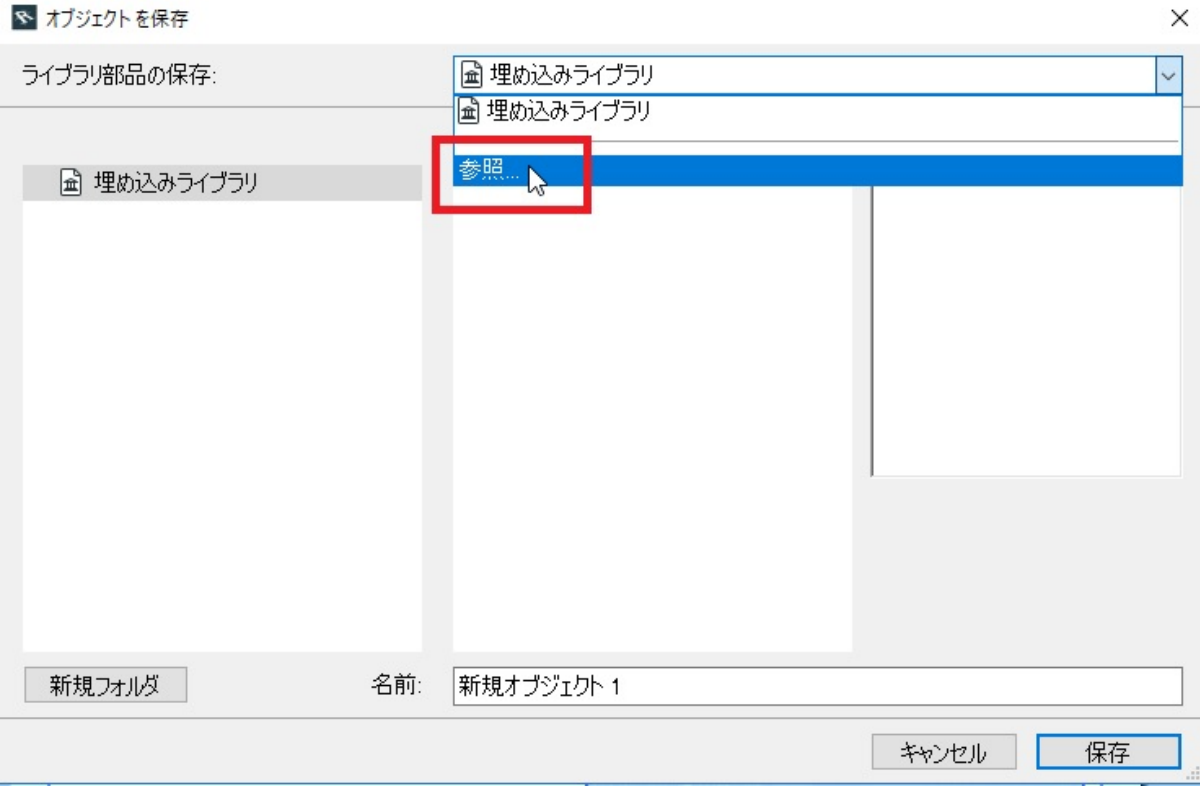

C:\RIKCAD9\RIKCAD21

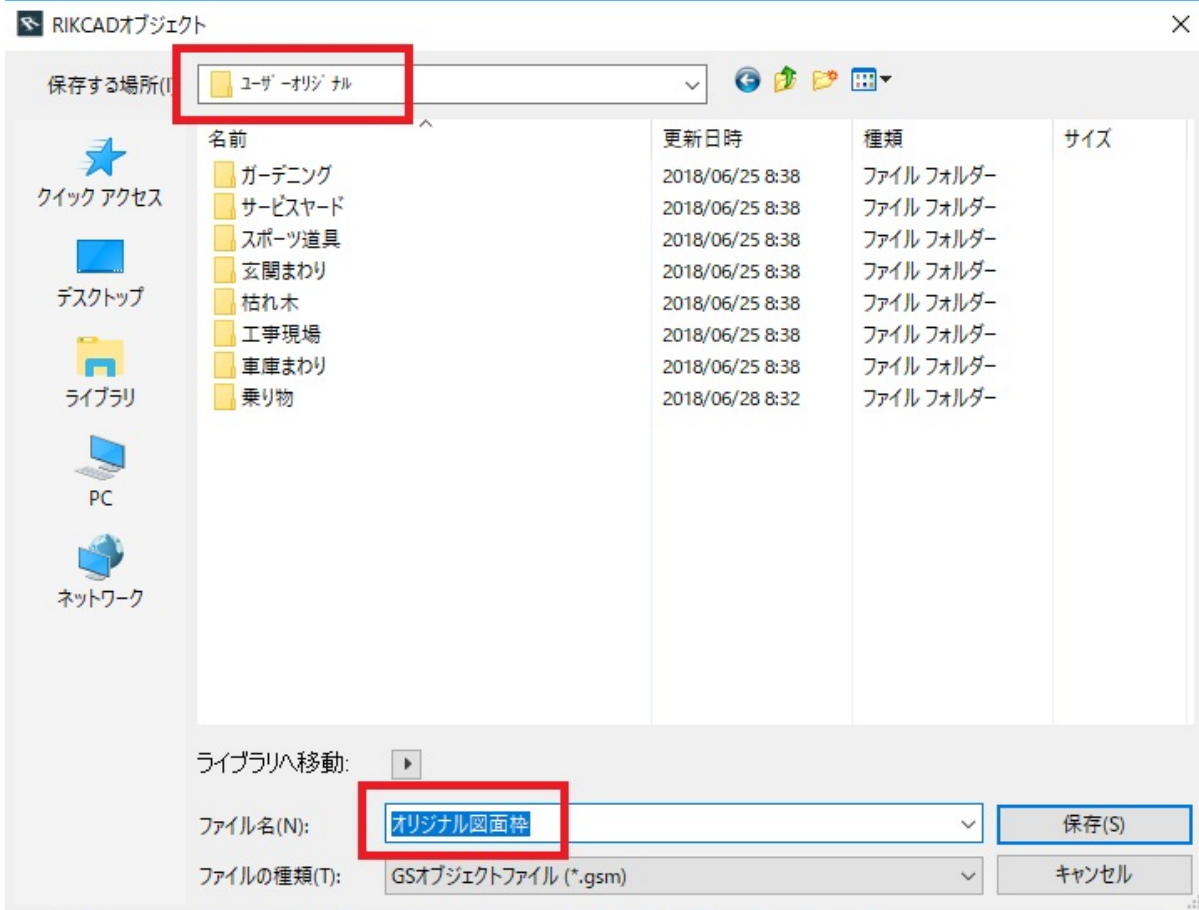

## **〈RIKCAD7/RIKCAD8〉**

C:\RIKCAD7\RIKCAD21

## **〈RIKCAD21Ver6〉**

C:\RIKCAD21V6\RIKCAD21

## **RIKCAD21Ver5**

C:\RIKCAD21V5\RIKCAD21

【RIKCAD9】

RIKCAD7

ID: #1474 製作者: 大木本  $: 2019 - 11 - 1111.58:29$